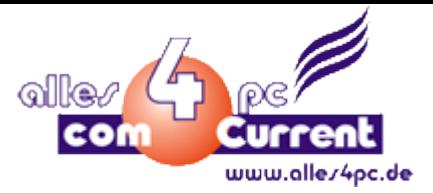

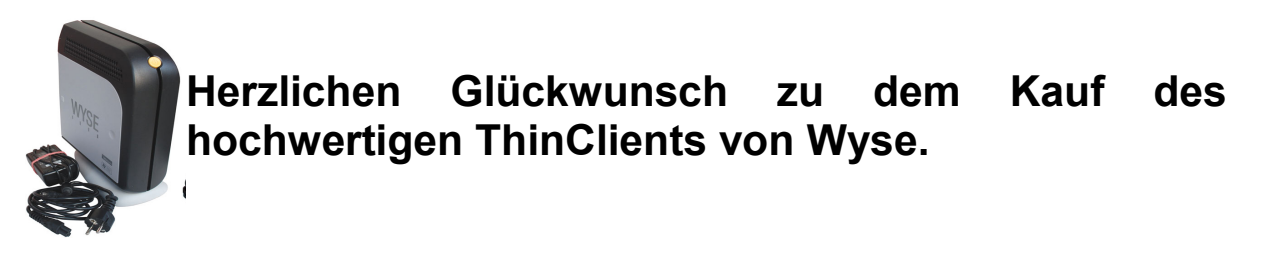

**Um Ihnen die Arbeit zu erleichtern, habe ich hier ein paar Informationen für Sie zusammengetragen. Sollten Sie dennoch fragen haben, so zögern Sie bitte nicht, mich zu kontaktieren. Mein Name ist Andreas Rex und ich bin unter [ar@alles4pc.de](mailto:ar@alles4pc.de) für Sie erreichbar.**

1. **Zu Embedded:** Der ThinClient wurde von uns mit dem neuesten Image für dieses Gerät von Wyse, installiert. Es handelt sich dabei um Windows XP Embedded in Englisch. Embedded bedeutet soviel, das es sich um eine Modualisierte Version handelt. Es ist schneller als Windows XP Professional und kommt mit weniger Hardwareressourcen aus.

2. **Zum Schreibschutz:** Das Betriebssystem hat einen eingebauten Schreibschutz, dadurch gehen Veränderungen nach dem nächsten Neustart verloren. Ein besserer Schutz gegen Viren gibt es nicht. Ändern können Sie den Schreibschutz unter dem Administrator. **Wichtig: Lassen Sie dem Rechner Zeit, unterbrechen Sie den Vorgang nicht, ansonsten zerstören Sie die Installation.**

3. **Zur automatischen Anmeldung:** Das Betriebssystem meldet sich nach dem Einschalten automatisch mit einem eingeschränkten User an. Sie können sich als Administrator anmelden, wenn Sie die linke Umschalt-Taste gedrückt halten und auf "Shutdown" gehen und dann sich abmelden ("log off"). Erst wenn die Anmeldemaske erscheint, können Sie die linke Umschalt-Taste loslassen. Die Anmeldedaten für den Administrator sind wie folgt: (Beachten Sie die Groß- und Kleinschreibung beim Passwort)

Username: **administrator** Passwort: **Administrator**

Wollen Sie die autmatische Anmeldung deaktivieren, müssen Sie unterm Administrator mit Start->Run folgendes ausführen: "control userpasswords2". In dem neuen Fenster machen Sie ein Häkchen bei "Users must enter a user name and password..." und drücken auf OK.

4. **Zum Bios:** Ins Bios kommen Sie nach dem Einschalten mit mehrmaligen Drücken der entf"-Taste. Manche ThinClient von uns können noch mit einem Bios Passwort geschützt. sein. Dieses Passwort lautet dann immer: (Beachten Sie auch hier die Groß- und Kleinschreibung)

## **Fireport**

comCurrent GmbH Vladimir Celovschii Friedrichstr.36 90408 Nürnberg